# **Tendenzen**

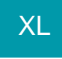

T.

Mit dieser Funktion haben Sie die Möglichkeit, sich Tendenzen innerhalb einer Tabellenansicht anzeigen zu lassen. Hierbei können zwei Werte miteinander verglichen, die relative Abweichung in Prozent berechnet und in Form eines Richtungspfeils angezeigt werden. Die Hinterlegung der notwendigen Formel erfolgt mit dem Tabellenansichten-Gestalter (im Bereich der Feldformel zu einem Feld). Die Formel ist folgendermaßen aufgebaut:

### **Tendenz(\$CalcRel([alter Wert],[neuer / aktueller Wert]))**

#### **Hinweis** Λ

Standardmäßig eingerichtet ist diese Ansicht bereits im Bereich STAMMDATEN - ADRESSEN - DETAILS "Historyauswertung" - für die Tabellenansicht: "Historyauswertung mit Vergleich: Artikelnummer".

T.

In dieser Tabellenansicht wurde z.B. eine weitere Spalte für die Anzeige der Tendenz angelegt und ein beliebiges Feld eingefügt. Wichtig ist die Hinterlegung der Feldformel

## **Tendenz(\$CalcRel(«His.JBuchMge»,«His.BuchMge»))**

Durch diese Formel erfolgt ein Vergleich der Buchungsmengen und die Anzeige der Steigerung oder Minderung je Artikel für diese Adresse.

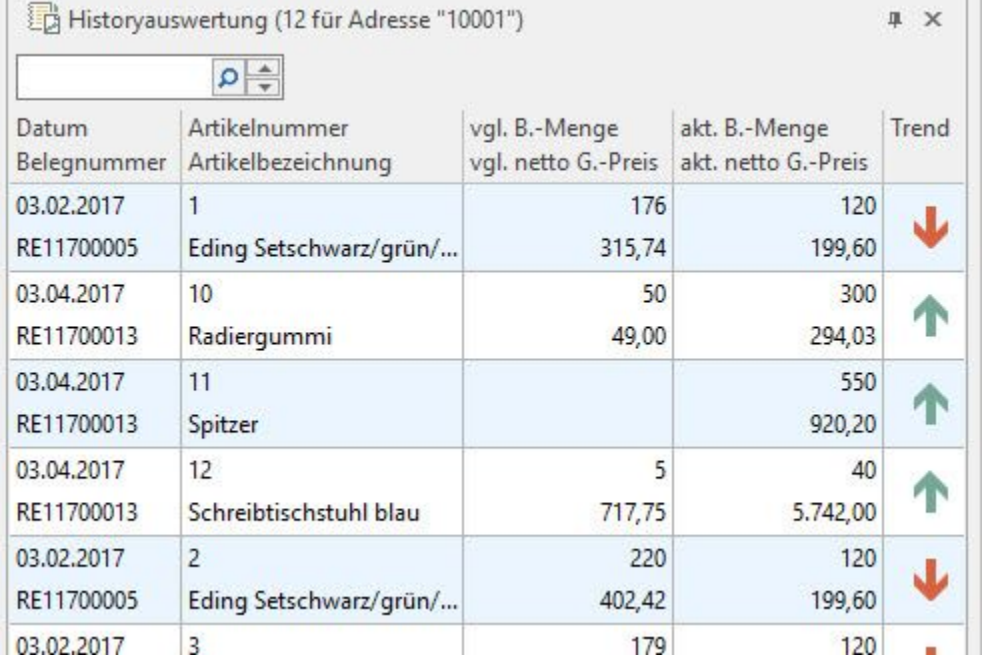

## **Die Bedeutung der Richtungspfeile**

- grauer Pfeil Richtung "Ost": übergebener Wert liegt im Bereich von +/- 0,5 %
- dunkelgrüner Pfeil Richtung "Nord-Ost": übergebener Wert ist positiv und kleiner als 7 %
- grüner Pfeil Richtung "Nord": übergebener Wert ist positiv und größer als 7 %
- dunkelroter Pfeil Richtung "Süd-Ost": übergebener Wert ist negativ und größer als -7 %
- roter Pfeil Richtung "Süd": übergebener Wert ist negativ und kleiner als -7 %